# Elecciones COPITEC 2023

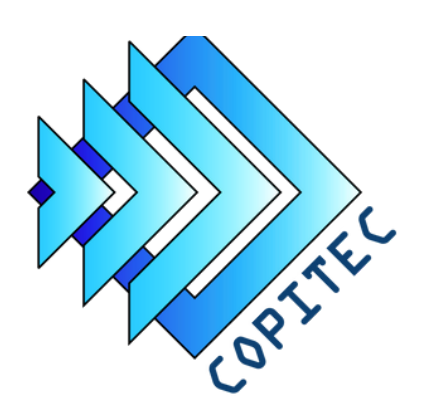

GUÍA PARA VOTAR POR INTERNET

## INVITACIÓN

El día de inicio de las elecciones recibirás en tu cuenta de correo electrónico la invitación para votar. En ese mail, te informaremos que se encuentra habilitada la plataforma donde debés efectuar el voto. Para ingresar al sistema de votación, hacé clic en el link que encontrarás en el mail.

### ACCESO A PLATAFORMA

Al hacer clic en el link, vas a ser direccionado a la plataforma de votación. En la pantalla de acceso inicial se visualiza el Token de seguridad, este es un campo oculto y de "solo lectura" el cual no requiere de ninguna acción de tu parte. Lo único que deberás hacer en este paso, será ingresar el resultado de una simple operación matemática, en el casillero en blanco. Luego presioná el botón "Continuar".

#### VOTO

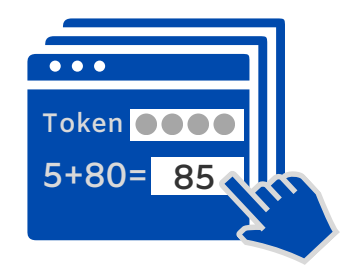

Te guiaremos por todos los pasos que integran al proceso del sufragio. Te pedimos que, por favor, leas con atención todos los textos que están en cada una de las pantallas. Podrás optar por una de las listas presentadas ó elegir un candidato desde el padrón completo ó votar en blanco. Una vez completada la votación, la plataforma te informará que tu voto ha sido registrado.

# CONFIRMACIÓN

Una vez que hayas votado, la plataforma enviará un mail a tu cuenta de correo, para informarte que tu voto ha sido registrado.

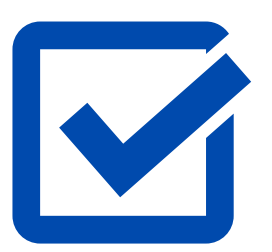

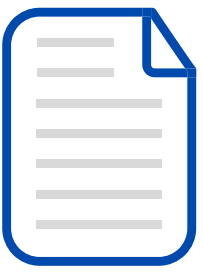

#### RESULTADOS

El sistema registra el voto de manera segura y anónima. Al cierre del comicio, el CONSEJO comunicará a todos los matriculados, los resultados del acto electoral.

#### COPITEC | CONSEJO PROFESIONAL DE INGENIERÍA DE TELECOMUNICACIONES, ELECTRÓNICA Y COMPUTACIÓN,

www.copitec.org.ar

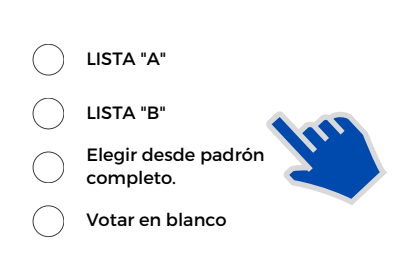